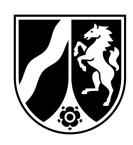

# Hinweise zum Ausfüllen des Antrages auf Bewilligung im EU-Schulprogramm NRW, Programmteil Schulobst und -gemüse

Dieses Hinweisblatt dient informativ, nicht beratend, als Hilfestellung für das Erstellen Ihres Bewilligungsantrages. Es erklärt, wie sich die Antragsunterlagen zusammensetzen und wie diese korrekt auszufüllen sind.

Ein vollständiger Antrag auf Bewilligung besteht aus:

- 1. Liefervereinbarung (PDF-Datei)
- 2. Bewilligungsantrag (PDF-Datei)
- 3. Ggf. Anlage zum Bewilligungsantrag "Schulliste" (Word-Datei) bei mehr als 15 Einrichtungen

## Alle Dateien können Sie hier abrufen.

Für jede Bewilligung bzw. Änderungsbewilligung ist ein eigener Antrag zu stellen. Die zugehörigen Liefervereinbarungen sind mit dem jeweiligen Antrag im Original und per Post zu übermitteln.

### Allgemeines:

Beachten Sie, dass es nicht gestattet ist, Änderungen an den Formatvorlagen vorzunehmen.

Die Anlage zum Bewilligungsantrag "Schulliste" dürfen Sie selbstverständlich fortschreiben bzw. erweitern, wenn Sie mehr als 30 Schulen beliefern möchten.

Es wird empfohlen die Antragsunterlagen in der nachfolgend beschriebenen Reihenfolge zu bearbeiten:

### 1. Teil Liefervereinbarungen:

Um einen vollständigen Bewilligungsantrag erstellen zu können, beginnen Sie zunächst damit, dass Sie mit den vom Ministerium für das aktuelle Schuljahr zugelassenen Schulen jeweils eine Liefervereinbarung schließen. Eine Liste dieser Schulen finden Sie auf der Internetseite des EU-Schulprogramms NRW.

Sie ist die Grundlage der Lieferbeziehung zwischen Ihnen und der Einrichtung, die Sie beliefern möchten.

## Ein Ausfüllen der Datei am PC wird empfohlen.

Zunächst wählen Sie auf der Liefervereinbarung aus, ob es sich bei dieser um eine Anlage zum Antrag auf Bewilligung handelt oder Sie uns (im laufenden Schuljahr) eine Änderung mitteilen möchten.

Im nächsten Schritt füllen Sie alle grau hinterlegten Felder aus:

## a) Informationen zur Einrichtung

- Die Art der Schule.
- Die Schulnummer (die durch das Ministerium vergeben wurde),
- Der Schultyp (Grundschule oder Förderschule)

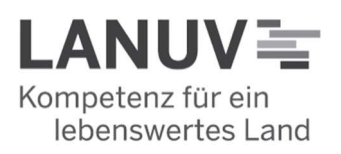

Anlage zum Antrag auf Bewilligung (neues Schuljahr) oder

Änderungsmitteilung<br>(Schülerzahl, siehe Seite 2) Anderungsmitteilung<br>(neuer Lieferbetrieb, siehe Seite 2)

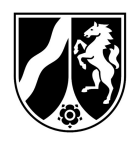

- Der Name und die Adressdaten der Schule.
- Bei der Kontaktperson der Schule handelt es sich um die Person, die auf Seiten der Einrichtung für den Kontakt mit Ihnen als Lieferbetrieb zuständig ist.

### b) Informationen zum Lieferbetrieb

- Der Name und die Adressdaten des Lieferbetriebes.
- Die Lieferbetriebsnummer: Ihre 3-stellige Lieferbetriebsnummer können Sie dem Aktenzeichen des Zulassungsbescheides entnehmen. Beispielaktenzeichen: 17- 06.09.02-XXX/2024 oder 17-02.01.01-XXX/2024. Dann wäre Ihre Lieferbetriebsnummer "XXX". Den bereits teilnehmenden Lieferbetrieben ist ihre Lieferbetriebsnummer bereits bekannt.
- Bei der Kontaktperson des Lieferbetriebs handelt es sich um die Person, die bei Ihnen für den Kontakt mit der Schule zuständig ist. Diese muss eine, aus rechtlicher Sicht, zeichnungsbefugte Person sein.
- Anzahl der Schüler für das Schuljahr:

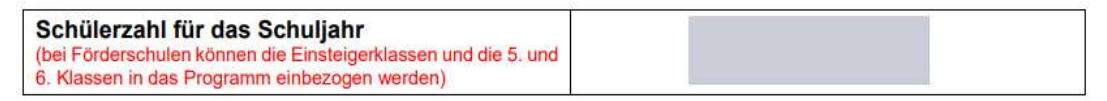

Tragen Sie, nach Rücksprache mit der Schule, im oberen Feld bitte die Gesamtanzahl der Schüler ein, die am Schulobstprogramm teilnehmen sollen.

### $\Rightarrow$  Danach erfolgt zunächst das Ausfüllen der zweiten Seite der Liefervereinbarung:

- Auf der zweiten Seite entscheiden die Bildungseinrichtung und Sie sich gemeinsam, wie das zu liefernde Produkt bzw. die zu liefernden Produkte angeliefert werden sollen.

Die Anlieferung erfolgt: 1 x pro Woche, am: 2 x pro Woche, an den Tagen: 3 x pro Woche, an den Tagen:

Schule wünscht Lieferung in Klassenkisten:

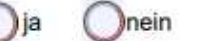

Falls die Liefervereinbarung von Ihnen händisch ausgefüllt wird, ist darauf zu achten, dass die Schrift genau einer Person zugeordnet werden kann.

Manuelle Korrekturen (z.B. mit Tipp-Ex oder durch durchstreichen) sind nicht erlaubt. Es stellt sich sonst immer die Frage, von wem und wann die Änderungen vorgenommen wurden. Im Zweifel können Änderungen nicht mehr als von der Unterschrift gedeckt anerkannt werden, sodass Sie eine neue Liefervereinbarung einreichen müssen.

## Ein Ausfüllen der Datei am PC wird somit noch einmal empfohlen.

- Nehmen Sie die Regelungen der Liefervereinbarung vollständig zur Kenntnis.
- Drucken Sie die Liefervereinbarung aus.
- Füllen Sie im Anschluss das Feld Datum und Ort aus und lassen die Liefervereinbarungen von der jeweiligen Schule im Original stempeln und unterschreiben.

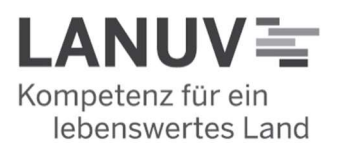

Landesamt für Natur. Umwelt und Verbraucherschutz Nordrhein-Westfalen

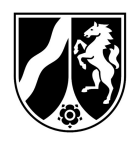

Nachdem Sie die Liefervereinbarung im Original zurückerhalten haben, kontrollieren Sie bitte, ob ggf. händische Veränderungen durch die Schule erfolgt sind.

In diesem Fall müsste eine neue Liefervereinbarung von Ihnen ausgefüllt werden, da händische Änderungen nicht zulässig sind. Die Schule müsste dann ebenfalls erneut im Original unterschreiben und stempeln.

Im letzten Schritt unterschreiben und stempeln Sie als Lieferbetrieb die Liefervereinbarung. Achten Sie darauf, dass für den Lieferbetrieb nur unterschriftsberechtigte oder im Zulassungsprozess bevollmächtigte Personen unterschreiben dürfen.

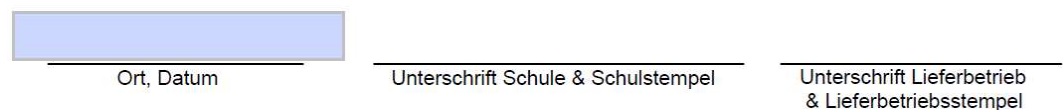

- Wenn eine Schule mit mehreren Standorten teilnimmt, ist für jeden Standort eine separate Liefervereinbarung auszufüllen.

Wenn Ihnen alle Liefervereinbarungen der Schulen vorliegen, kontrollieren Sie diese bitte noch einmal auf Vollständigkeit und Korrektheit.

Nur die jeweils bewilligten Produkte pro Schule (siehe Zuwendungsbescheid / Anlage "Tabelle zur Berechnung der Bewilligungssumme) können von Ihnen auch später abgerechnet werden!

- Sortieren Sie die gesamten Liefervereinbarungen abschließend aufsteigend nach der Schulnummer.

### $\Rightarrow$  Als nächstes füllen Sie den Bewilligungsantrag aus

### 2. Teil Bewilligungsantrag:

- Bitte füllen Sie das Antragsformular vollständig aus.
- Die Lieferbetriebsnummer können Sie dem Aktenzeichen Ihres Zulassungsbescheides entnehmen. Beispielaktenzeichen: 17-06.09.01-999/20xx. Dann wäre Ihre Lieferbetriebsnummer die "999".
- Beim Feld "Antragsteller" müssen die Angaben mit den Daten Ihres bereits erhaltenen Zulassungsbescheides übereinstimmen. Ansonsten müsste vor der Bewilligung eine Änderungszulassung erfolgen.

Bei natürlichen Personen Vor- und Nachnahme des Begünstigten,

Bei juristischen Personen oder Personenvereinigungen den Namen oder die Bezeichnung, unter der der Begünstigte im Rechtsverkehr auftritt,

Die Gemeinde, in der der Begünstigte wohnt oder seinen Sitz hat, die Postleitzahl und den Staat,

Im Falle der Zugehörigkeit des Begünstigten zu einer Unternehmensgruppe: Name des Mutterunternehmens und dessen steuerliches Identifikationsmerkmal.

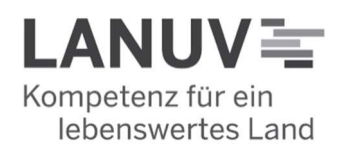

Landesamt für Natur. Umwelt und Verbraucherschutz Nordrhein-Westfalen

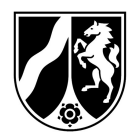

- Tragen Sie sodann im ersten grauen Feld zu Beginn der zweiten Seite die Anzahl der Liefervereinbarungen ein, die Sie dem Antrag im Original beifügen.
- Auf der zweiten Seite geben Sie bitte die im 1. Teil nach Schulnummer aufsteigend sortierten Liefervereinbarungen ein.
- Bei mehr als 15 Liefervereinbarungen ist die auf der Programmwebsite (https://www.schulobst-milch.nrw.de) veröffentlichte Musterdatei "Anlage zum Bewilligungsantrag Schulliste" zu verwenden und dem Antrag beizufügen.
- Lesen Sie sich die Verpflichtungserklärung im unteren Bereich des Antrages sorgfältig durch.
- Versehen Sie den Antrag mit Ort, Datum, Unterschrift und stempeln Sie ihn.
- Lesen Sie sich das Formular "Regeln zum Umgang mit Werbung im Programmteil Schulobst und Gemüse" durch, versehen Sie es mit Datum, Unterschrift und Firmenstempel.
- Achten Sie darauf, dass alle Dokumente nur von einer unterschriftsberechtigten Person unterschrieben werden.

### Wie geht es weiter?

- Bitte reichen Sie den Antrag (mit allen in Schritt 1 erstellen Liefervereinbarungen) erst dann ein, wenn Ihnen alle Liefervereinbarungen vollständig und korrekt vorliegen.
- Verzichten Sie bitte darauf, den Antrag ohne Liefervereinbarungen, in "Etappen" oder schlicht nur einzelne Liefervereinbarungen ohne Antrag einzureichen.
- Achten Sie darauf, dass sowohl der Antrag, als auch die Liefervereinbarungen auf dem Postweg als Originale versendet werden.

Ein Abweichen würde dazu führen, dass sich die Bearbeitungszeit für Sie verlängert oder der Antrag nicht bewilligt werden kann.

### Wichtige Hinweise:

Bitte beachten Sie, dass Lieferungen die vor Erhalt des Zuwendungsbescheides erfolgen, nicht gefördert werden. Warten Sie daher mit dem Start der Belieferung, bis Sie den Zuwendungsbescheid (für das jeweilige Schuljahr und/oder die jeweilige Schule) erhalten haben.

Die Lieferung ist definiert als die Übergabe des bewilligten Produktes / der bewilligten Produkte durch den Lieferbetrieb an der Adresse des jeweils zugelassenen Standortes der Schule. Eine Abholung der Produkte durch die Einrichtung beim Lieferbetrieb ist ausgeschlossen.

Bitte beachten Sie die Ausschlussfristen für Bewilligungen/Änderungsbewilligungen, die in diesem Schuljahr gelten und reichen Sie Ihre Unterlagen vollständig und frühzeitig ein. Entscheidend ist der Behördeneingangsstempel. Geht ein Antrag nach Ablauf der Frist ein, wird dieser ggf. abgelehnt. Ein neuer Antrag kann dann erst wieder zu einem späteren Lieferzeitraum erfolgen.

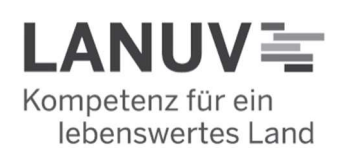

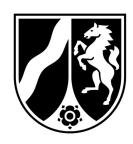

### Beispiel:

In diesem Schuljahr müssen Sie Ihren Bewilligungsantrag bis spätestens zum 02.08.2024 (Datum des Behördeneingangsstempels) eingereicht haben, damit dieser für die Prüfung der Bewilligung berücksichtigt werden kann. Geht Ihr Antrag z.B. erst am 05.08.2024 ein, wird dieser ggf. abgelehnt.

Ein neuer Antrag kann von Ihnen dann erst wieder zu einem späteren Lieferzeitraum, unter Berücksichtigung der jeweiligen Ausschlussfrist, eingereicht werden.

In diesem Schuljahr können Sie somit pro Lieferzeitraum maximal einen Änderungsantrag zur Bewilligung stellen.

Das bedeutet, dass Sie zu Beginn einen Zuwendungsbescheid erhalten können und ab dem zweiten Lieferzeitraum, unter Beachtung der jeweiligen Ausschlussfrist, noch maximal fünf Änderungsbescheide erwirken können.

#### Nur die jeweils bewilligten Produkte pro Einrichtung (siehe Zuwendungsbescheid / Anlage "Tabelle zur Berechnung der Bewilligungssumme) können von Ihnen auch später abgerechnet werden!

Bei Rückfragen steht Ihnen das Schulobstteam gerne zur Verfügung.

E-Mail: schulobst@lanuv.nrw.de Schulobst-Hotline: 02361 / 305 – 2441

Erreichbarkeit der Schulobst Hotline i.d.R.: Mo/Do 13-14 Uhr Di/Mi 10-12 Uhr

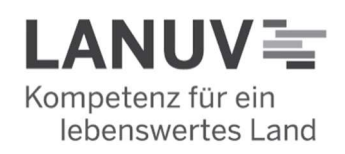